# 프로젝트 이름

이도혁(16)\* , 김인엽(18), 이용민(17), 이도균(18) \*dohyeoklee16@kaist.ac.kr

Abstract

자율주행 배달로봇 프로토타입을 만들 었다.<br>1. Introduction

동기: 배달 받기가 너무 귀찮아서. 필요성: 필요성은 주관적이기에 모르겠지만,<br>잠재 수요를 생각한다면 상당한 수준이라고 본다. 초기 목표: 진짜 배달시키기.

# 2. Result

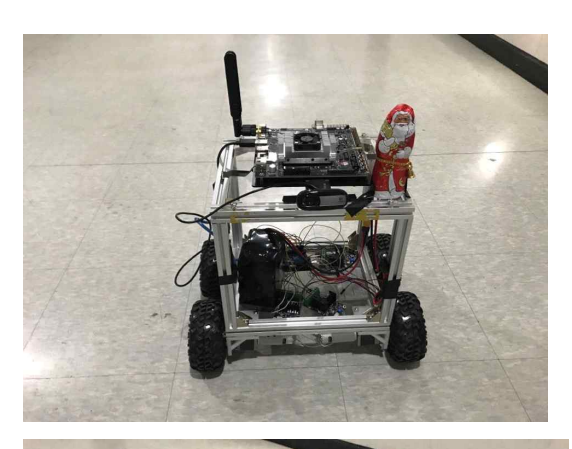

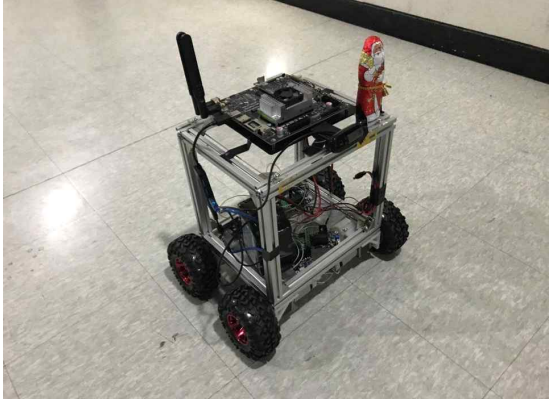

진짜 배달은 파워 문제로 안 되지만,(젯슨에 게 220V를 공급하려면 좀 더 로봇을 키워야 한다) 좀 scale-up해서 파워 문제를 해결하 면 가능할 수 있다. LIDAR를 제외하고, GPS, compass 센서, 네비게이션, object detection 등 필요한 기능은 모두 구현했다.

# 3. Challenges

1) 구동 시스템

구동 시스템은 처음엔 스텝모터+일반 휠로 했는데, 무게는 꽤 나가는데 토크가 안 나온 다. 제발 DC모터 쓰자. 또한 모터 브라켓은 3D 프린팅으로 제작했는데, 열공차때문에 잘 안 된다. 프로토타입이 목표였으니 일단은 계속 뽑아서 썼는데, 생산을 생각한다면 철 판에 구멍 뚫는 게 낫겠다.

### 2) GPS, compass 센서

야식이의 현재 위치를 실시간으로 알아내기 위해서 GPS를 사용하게 되었다. GPS 모듈 은 NEO-6M 아두이노 모듈을 사용했다. 우 선 GPS 센서에서 받은 값을 그대로 컴퓨터 로 화면을 출력하는 코드를 짰다. 그 결과 현재 위치, 속도, 날짜와 시간 등 여러 데이 터가 한꺼번에 출력되었다. 이 중에서 필요 한 정보만을 찾는 과정, 즉 '파싱' 작업이 필 요하였다. 현재 위도와 경도 데이터만을 뽑 아내기 위해서 GPGGA(Global Positioning System Fix Data)를 찾아서 그 줄에 있는 데이터를 분석해야했다. 처음에는 TinyGPS 라이브러리를 이용하여 해결하려 했지만 encode 함수가 아예 작동하지 않았다. 이에 TinyGPS++ 라이브러리 등도 이용해보았지 만 결과는 같았다. 아두이노 보드와 GPS 모 듈에 문제가 있었을 가능성을 생각해서 교체 해보았지만 역시 encode 함수가 작동하지 않았다. 결국 라이브러리를 이용하지 않고 직접 파싱을 하는 코드를 짜게 되었다. 매우 간단한 작업이었다. 위도와 경도가 그 줄 몇 번째부터 나타나있는지 확인한 후 숫자들을 계산하여 구하면 되었다. 또 만약 GPS 센서

가 작동은 하지만 실내에 있어서 신호가 잘 잡히지 않을 때의 예외처리도 해야했다. 원 래 위도와 경도가 있어야 할 곳에 다른 데이 터가 들어가 전혀 다른 값이 나올 수도 있기 때문이다. 이는 위도, 경도 값이 크게 달라 질 일은 없기 때문에 백의 자리와 십의자리 가 맞는 값일때만 데이터를 넘겨주는 방식으 로 해결했다. 이러한 과정을 통해서 오차 없 이 정확한 GPS 값을 얻을 수 있었다. compass 센서는 크게 어려운 점 없었

다.

3) Tmap API 메소드를 익히는 것 제외하고 크게 어려운 것 없었다.

- 4) object detection
- (1) 젯슨 설치에서 YOLO 설치까지

0. USB 포트가 하나다. 허브는 미리 구매할 것.

- 1. host 컴퓨터는 라우터를 통해서 인터넷에 연결이 되어있어야한다.
- 그 리 지 기자의 아닌 .<br>2. 젯슨도 시작전에 래서을 라우터에 꼽아두 인식률 별로긴 한데 쓸 만하다. 자.
- 3. 꼽아둬도 'Determing IP address..' 이 런 오류가 뜨는데, 당황하지 말고 화면을 끄자.
- 4.

https://devtalk.nvidia.com/default/topic 피할 수 있다. /1002081/jetson-tx2/jetpack-3-0-3-1-in stall-with-a-vm/

5. 위 그대로 한다. 6. Jetpack이 모두 설치가 된다. 중요한 cuda가 설치가 완료된다 7. cuda 확인법: nvcc –V 8. host PC는 가상머신도 괜찮다만..

9. 가상머신의 용량은 40G쯤 만들어두는게 좋다 10. 가상머신 + 젯슨 모두 설치가 완료되었 는가? 11. 그럼 OpenCV 설치로 넘어가자.

12. 만약 yolo를 쓰고 싶다면, OpenCV

3.4.1이 아닌 3.4.0이 필요하다. 13-1: 3.4.1: https://shiroku.net/robotics/install-ope ncv-on-jetson-tx2/ 13-2: 3.4.0: https://jkjung-avt.github.io/opencv3-on -tx2/ 14. yolo 설치: https://jkjung-avt.github.io/yolov3/ 15. 하지만 젯슨은 yolo(4GB GPU RAM)를 다 돌리기엔 버겁다. tiny yolo(1GB GPU RAM)를 사용하자.

(2) YOLO 사용

카이스트를 지나다니며 찍은 사진들 천수백 장 모두 bounding box를 쳐줬는데, 잘 안 되고 힘드니까 가능하면 이미 있는 데이터셋 사용하고 그 중 필요한 레이블만 뽑아 쓰자.

(3) 그 다음..

YOLO의 작동에 뭔가 변화를 주고 싶다면 보통 src 폴더의 image.c를 건드리면 된다.

# 4. Further Works

일단 LIDAR를 달아서 완벽하게 다 피해야한 다. 현재 상태는 image input으로 회피를 결정하기 때문에, depth 정보가 없고 정면만 젯슨에게 파워를 공급해서 야외에서도 주행

이 가능하게 해야한다. 지금 젯슨은 너무 크 고 파워도 많이 잡아먹는다.